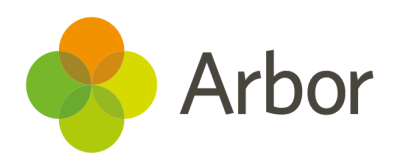

# 2020/2021 Product Updates Roundup 13

Alerts for pending student record changes and Group Assessment Analysis

# The Headlines

### Student record changes in your to-do list

Now you'll know whenever a guardian has updated information through the Parent Portal/Arbor App. If you have access to the *School > Data > Data Quality Dashboard > Student Record Changes* page, you'll see a notification in your to-do list on your Homepage. Click 'To Do' to view your full list and click the

notification to jump right into approving record changes.

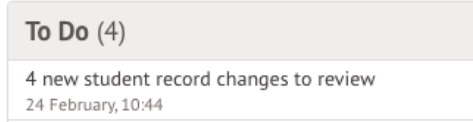

#### Group MIS Assessment analysis

You can now analyse assessments from all your schools across your Trust on the Group MIS using the new *Group MIS Grade Distribution* page. There are a few setup steps you'll need to complete to be able to aggregate your data - see what you'll need to do [here.](https://support.arbor-education.com/hc/en-us/articles/360017145538)

## What else is new?

We have added UPN, UCI and ULN to the *Entries by Student Group* page download to enable you to export student entries for this year's centre-assessed grades. We'll be sending out further details soon so keep an eye on your inbox.

- Add students to an existing intervention session right from the Lesson Dashboard using the new bulk action.
- Users with the **Student profile: Assessments: View All Students** permission can now view Progress 8 analysis.
- The DfE have requested all MIS introduce a new set of covid-related attendance codes - see which codes to use from March 4th [here](https://support.arbor-education.com/hc/en-us/articles/360018220218).
- We've built a direct integration with Google Classroom™ (rather than through a third party), which syncs your courses, classes and enrolment information - see more [here.](https://support.arbor-education.com/hc/en-us/articles/360017930018-Arbor-integration-with-Google-Classroom-)
- Use the **Behaviour type by Subject** field in the Custom Report Writer Student report to see incidents of a certain behaviour type logged in a specific subject. We've also added the ability to report on the Permanent exclusion start and decision date.
- We have removed the *Examinations > Bulk Entry by Qualification* page - please use the *Entries by Student Group* to make your entries instead.
- We've switched the Group MIS staff KPIs to be based on staff contracts rather than business roles, which you can check from the new **School Staff Census Positions** page. You can also add checks for Group MIS staff to report on in your Group **Single Central Record** .
- Guardians, School MIS and Group MIS users can access logging in troubleshooting tips from our school-generic login page.

## Coming soon…

#### Interventions

As part of our ongoing work to improve Interventions, we just improved the tables so they are sorted alphanumerically. We'll also be making the student profile easier to use by splitting interventions and SEN into their own sections.

#### **Assessments**

We're working on adding the ability to see attainment in My Classroom, plus you'll be able to set targets and track student attainment against them on the Group MIS.

**We publish a roundup of our releases every other Friday [here](https://support.arbor-education.com/hc/en-us/categories/200948755-Updates).**

**You can also see what else we're working on and make suggestions using our [Roadmap.](https://portal.productboard.com/wmd6lqx8hojfwdgqmko58o3b/tabs/6-working-on-now)**

**Why not also join in the conversation in the Arbor [Community](https://support.arbor-education.com/hc/en-us/community/topics)?**